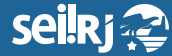

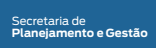

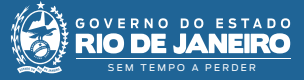

Procedimento Operacional Padrão - POP

## **POP 8 - Alterar número informado de processo**

## **Observação**:

**Esta funcionalidade foi disponibilizada após a atualização de versão do SEI, liberada em 24/08/20. Caso o processo tenha sido criado com número informado anterior a esta data, a opção não estará disponível.**

**Lembrando que, a funcionalidade não se aplica se o processo foi gerado utilizando numeração automática.**

**1.1 -** Alterar protocolo:

**1 -** No SEI localize o processo:

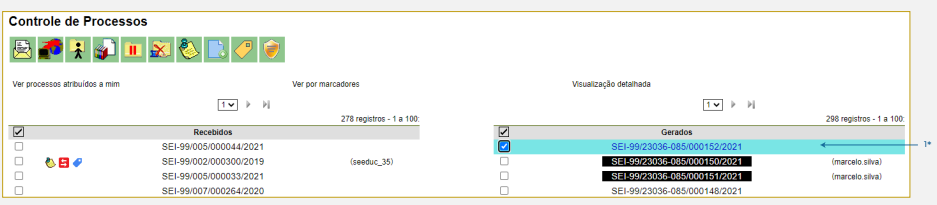

1\* Selecione o processo desejado.

**2 -** Com o processo selecionado, clique na opção "Consultar/Alterar Processo":

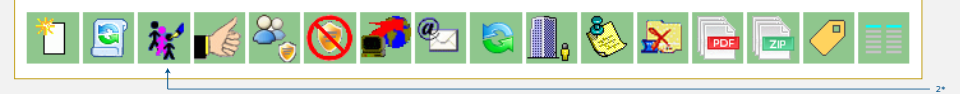

2\* Clique em "Consultar/Alterar Processo".

**3 -** No campo "Protocolo", altere o número informado:

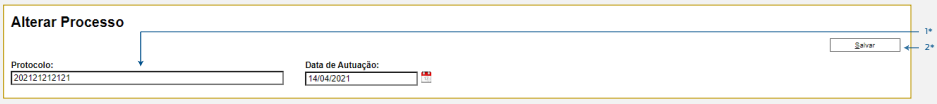

1\* Altere o número do "Protocolo"; 2\* Clique em "Salvar".

**Pronto!** O número informado anteriormente, foi alterado.

**Resultado esperado -** Número do processo alterado.